# **EdgeServer**

## **Quick Start Guide**

[Click here to open Product Registration Guide](https://k4mobilityinc-my.sharepoint.com/:b:/g/personal/info_k4mobility_com/EZrkj6oV0p1Er6W_it3Rwa8BAAHQohPlAEDrBTHOWDADQQ?e=vypQWp)

### **EdgeServer Quick Start Guide**

#### **Open EdgeServer Box. Primary components included.**

- 1. EdgeServer appliance
- 2. 1x DC Power Supply
- 3. VESA Mounting kit.

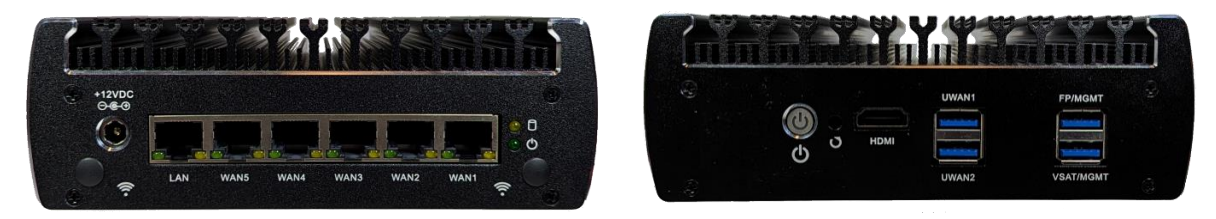

**Figure 1 EdgeServer Back Panel (left) and Front Panel (right)**

#### **Steps to bring system online and connect to Edge Web Portal**

- 1. Connect DC Power to EdgeServer, use a UPS for vessel deployments.
- 2. System will power up and be online in a few minutes.

#### **Connect to Edge Web Portal for Configuration and Management**

- 1. (Option 1) Connect Laptop Ethernet interface to EdgeServer LAN Ethernet Port [Left-most port], configure laptop interface to "obtain IP address automatically" (DHCP).
	- a) Laptop IP address should be assigned from the 192.168.230.0/24 network space.
- 2. (Option 2) Connect Laptop via USB Ethernet Dongle to EdgeServer USB FP/MGMT Port [Top-Right USB port], configure laptop interface to "obtain IP address automatically" (DHCP).
	- a) Laptop IP address should be assigned within the 10.255.240.0/28

network space.

- 3. Open Web Browser on Laptop; enter in the url: [http://10.0.254.1](http://10.0.254.1/) (or the GW IP address) and return.
- 4. Portal login appears. Use the provided username/password, or with a new system use the temporary login credentials: edge/edge.
- 5. Portal Dashboard will appear on the "Configuration Wizard" home page. Click on the Menu "3 dots" Icon Upper Right.
	- a) Internet link status "Internet (WAN) Status"
	- b) Internet Performance "Performance Charts"
	- c) Device Usage "Usage Status"
	- d) Update Configuration "Configuration Wizard"

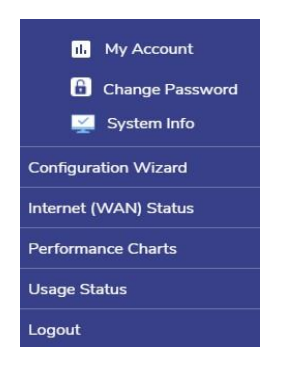

**Figure 2 EdgeServer Menu**

#### **Please Note**

- 1. DC Power to EdgeServer must be stable, UPS required for on vessel operation. Blinking on/off power will move the device to a safe power mode (off), which requires a 5s disconnect of power and reconnection.
- 2. User Manuals are available online at:

<https://k4mobilityengineering.atlassian.net/wiki/spaces/KMPD/overview>